# **Vehicle Tracking using Video Cameras**

By

Girberth Anak Johnson

Dissertation submitted in partial fulfilment of the requirements for the Bachelor of Engineering (Hons) (Electrical and Electronic Engineering)

### SEPTEMBER 2013

Universiti Teknologi PETRONAS Bandar Seri Iskandar 31750 Tronoh Perak Darul Ridzuan

© Copyright 2013

by

Girberth Anak Johnson, 2013

### **CERTIFICATION OF APPROVAL**

# **Vehicle Tracking using Video Cameras**

By Girberth anak Johnson

Dissertation submitted to the Electrical and Electronic Engineering Programme Universiti Teknologi PETRONAS In partial fulfillment of the requirement for the BACHELOR OF ENGINEERING (Hons) (ELECTRICAL AND ELECRONIC ENGINEERING)

Approved by

Mr Patrick Sebastian

\_\_\_\_\_\_\_\_\_\_\_\_\_\_\_

University Teknologi PETRONAS TRONOH, PERAK December 2013

# **CERTIFICATION OF ORIGINALITY**

This is to certify that I am responsible for the work submitted in this project, that the original work is my own except as specified in the references and acknowledgements, and that the original work contained herein have not been undertaken or done by unspecified sources or persons.

GIRBERTH ANAK JOHNSON

\_\_\_\_\_\_\_\_\_\_\_\_\_\_\_

#### **ABSTRACT**

In Malaysia, road crime cases keep increasing days to days and the resolved cases are very minimal. This leads to how importance it is to improve our security system, especially in vehicle"s surveillance system. In a common security application, human observation plays an important role as they need to monitor the camera"s output on a TV and detect when any expected events occur. However, relying on human"s eyes is not a reliable system as the technology now allows an automatic detection system. The 'Vehicles Tracking System Using Video Cameras' is the basic solution to those problems. The scope for this project is narrowed down to moving vehicles on the road. The main idea of this project is to track vehicle using their colour properties. Different vehicle's image has different colour properties. These colour properties will set as an identification of a vehicle. This identification will be utilised to track down the identified vehicle earlier. MATLAB is utilised for the algorithm development. In MATLAB, background subtraction is performed as to extract the foreground image from the background image. The foreground image will be further analysed and processed to gather as much as data. The data will include the colour properties of the image. The result shows that information stored in colour properties are sufficient to be used for vehicles tracking.

#### **ACKNOWLEDGEMENTS**

First of all, I would like to express my feeling of gratitude towards God to allow me to complete this Final Year Project (FYP) entitle "Vehicles Tracking Using Video Cameras" successfully.

A special acknowledgement and gratitude is expressed to my supervisor, Mr Patrick Sebastian for giving such valuable guidance and excellent supervision that make it possible for me to achieve a great performance and make this project feasible. Special thank is conveyed to FYP coordinators for their efforts in organizing this course and for their generosity in providing all the facilities for students to ease the process flow of the project throughout the 2 semesters.

My deepest appreciation is extended to thank all the lecturers from Electrical and Electronic Engineering Department for their knowledge on theory and practical skills throughout my five years studies in UTP. Their contribution has eventually trained me as a qualified engineering student. Finally, not to forget to my parents and also fellow friends who cared to offer tips, advice and cooperation towards completing this project. Thank you so much for all of your kindness.

# **TABLE OF CONTENTS**

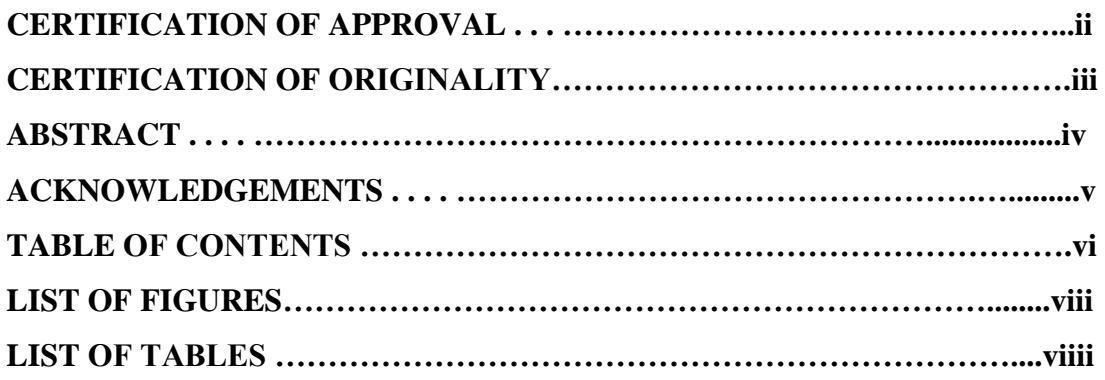

# **CHAPTER 1: INTRODUCTION**

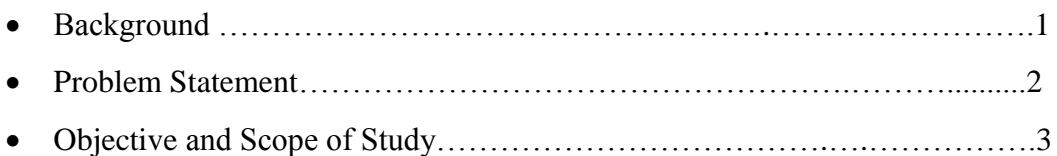

### **CHAPTER 2: LITERATURE REVIEW**

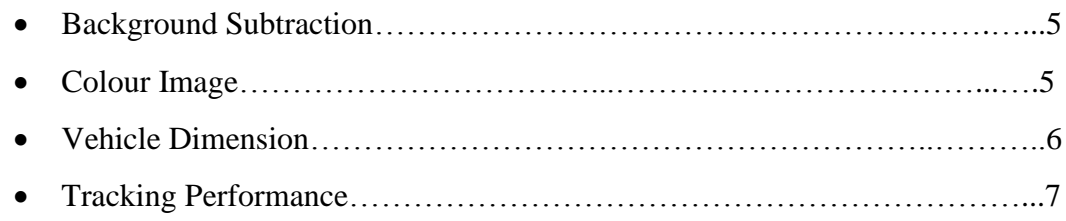

### **CHAPTER 3: METHODOLOGY**

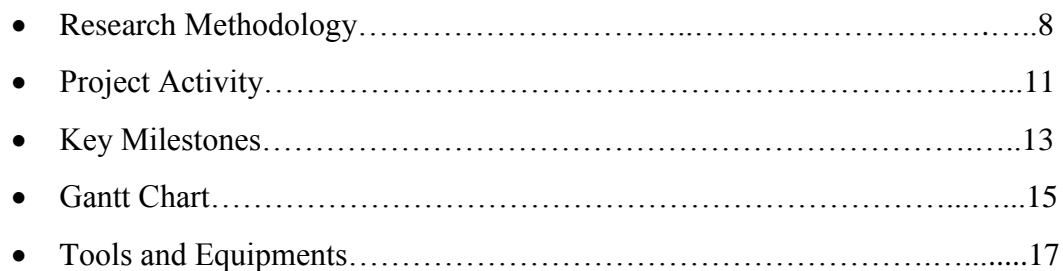

# **CHAPTER 4: RESULT AND DISCUSSION**

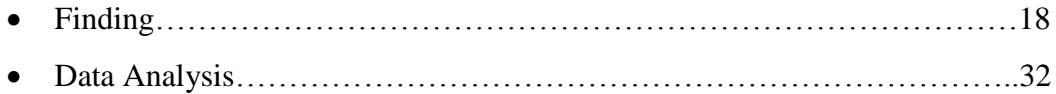

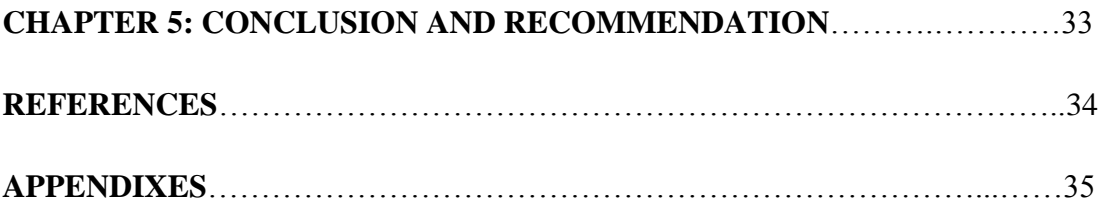

#### LIST OF FIGURES

- Figure 1: Conceptual Diagram for Proposed Method
- Figure 2: Illustration of cameras location
- Figure 3: The basic background subtraction code.
- Figure 4: Region properties
- Figure 5: Flow chart of Project's Activities
- Figure 6: Incoming Vehicle captured by Fisrt Camera
- Figure 7:Passing Vehicle captured by Second Camera
- Figure 8: Background Subtraction of Incoming Vehicle
- Figure 9: Background Subtraction of Passing Vehicle
- Figure 10: Cb mean for first camera
- Figure 11: Cb mean for second camera
- Figure 12: Cb med for first camera
- Figure 13: Cb med for second camera
- Figure 14: Cr mean for first camera
- Figure 15: Cr mean for second camera
- Figure 16: Cr med for first camera
- Figure 17: Cr med for second camera

### LIST OF TABLES

- Table 1: Tracker Detection Rate
- Table 2: The key milestones for FYP1
- Table 3: Gantt Chart for FYP1
- Table 4: Gantt Chart for FYP2
- Table 5: Cb mean for first camera
- Table 6: Cb mean for second camera
- Table 7: Calculated value for Cb mean
- Table 8: Cb med for first camera
- Table 9: Cb med for second camera
- Table 10: Calculated value for Cb med
- Table 11: Cr mean for first camera
- Table 12: Cr mean for second camera
- Table 13: Calculated value for Cr mean
- Table 14: Cr med for first camera
- Table 15: Cr med for first camera
- Table 16: Calculated value for Cr med

# **CHAPTER 1 INTRODUCTION**

#### **1.1 BACKGROUND OF STUDY**

According to Oxford Dictionaries, "automatic" is defined as "a device or process working by itself with little or no direct human control". In recent years, with a great technology, it allows us to have an automatic detection system. Automatic detection system in some ways, will greatly improve our surveillance system we already have now.

Generally, vehicle tracking is a system to track down vehicles on the road, in which to reduce the road crime among the road users. However, the conventional way of security system that relies on human observation has many disadvantages. This leads to the idea of having an automatic detection in vehicle"s tracking system. Thus, in this work, a system is developed to track vehicles using two cameras utilizing the colour properties of the vehicles. The colour properties will set as an identification of the vehicles. Other than that, having single camera tracking is known for limited in the scope of its applications. This initiates the needs for a multiple-cameras system for completely monitoring and tracking a target. This project will cover vehicles tracking, re-identification of vehicles and analysis between both cameras. In this project, it also emphasizes the relation between the two cameras.

#### **1.2 PROBLEM STATEMENTS**

#### **1.2.1 Problem Identification**

With the increase of the crime rates in our country, civilian feels uneasy to solely relying on the protection of law. Thus, with the technology we have now, there is no reason not to have an extra security for the betterment of our community. This brings out an idea to have video monitoring by the installation of cameras in selected areas.

The conventional way how our security system works, is by the observation through the monitor by the personnel, continuously. Obviously, this kind of system is solely relying on human"s monitoring. From the problem stated, it is identified that human monitoring can be improved by having an automatic detection system.

#### **1.2.2 Significance of the Project**

In security system, mistakes cannot be compromised. Thus having the automated system, we can reduce the involvement of human personnel in security department.

The project is very significant as upon completion of this project, it can become a basis to an automatic detection for the vehicles tracking. It will also give lots of benefits to the communities.

Remote Vehicle Tracking will become one of the most useful applications in Malaysia if the application is introduced properly and communities have the knowledge regarding technology.

### **1.3 OBJECTIVE AND SCOPE OF STUDY**

### **1.3.1 Objectives**

There are three main objectives that need to be achieved for this project which are:

- To identify the characteristics and parameters required for vehicle tracking
- To utilize the known parameters for general classification of vehicles
- To develop algorithm to detect and track vehicles

### **1.3.2 Scope of Study**

The scope for this project will be based on the following elements:

- Objective
- Type of cameras used
- Experiment area
- MATLAR

The objective of this project is very clear, in which we want to develop an algorithm based on the characteristic of a vehicle. For the whole project, vehicle will be our subject to study about.

In this project, cameras are used to capture videos. Thus, the cameras used are set to be the same type of cameras. This is to ensure that the videos captured are having the same properties.

The experiment area is where the experiment is carried out. The experiment is carried out to capture few videos of vehicles on the road. The cameras are located opposite to each other at the walk bridge for the experiment to be carried out.

The whole process of this project mainly involves the development of algorithm. This is mainly done by utilising MATLAB application. Codes are written and video is run in MATLAB.

#### **1.4 THE RELEVANCY OF THE PROJECT**

The project is relevant to the security application out there as the result from this project can be utilized by the security department to enhance their surveillance technique by implementing the automated system.

The project is also relevant as it only revolves around the understanding of current video tracking system and image processing technique which enables to develop algorithm used in detecting and tracking vehicle

# **1.5 FEASIBILITY OF THE PROJECT WITHIN THE SCOPE AND TIME FRAME**

It is feasible to complete the project within the time frame given, based on the scope of work and objectives stated above. Thus, the given 8 months (2 semesters) time, it is feasible to complete the work.

#### **CHAPTER 2**

### **LITERATURE REVIEW**

#### **2.1 BACKGROUND SUBTRACTION**

Background subtraction is a crucial and fundamental step in image processing. To simplify, background subtraction is the extraction of foreground image which will be used for further image processing. Background subtraction revolves in two main processes which are background modelling and foreground detection [\[2\]](#page-42-0). Background modelling is the creation of a background's model which can be updated periodically and foreground detection works on the intensity based on the model created at the background modelling [\[3\]](#page-42-1). However,[\[4\]](#page-42-2) stated that dynamic backgrounds and sudden illumination changes are common problems arise associated with background subtraction especially in open and public spaces. Thus, in project like vehicle tracking, images are very sensitive to surrounding's light intensity. Simple change likes movements of clouds do affect the result produced. This is because such changes will affect the light intensity of the surrounding area, which directly affects the illuminance. Concerning to this, in [\[5\]](#page-42-3), they foresee this problem. To solve this, [\[5\]](#page-42-3) design illumination feedback kinetics which comprise two main phases, illumination approximation for feedback and background image adjusting, which simplified as, an algorithm that can adapt with the surrounding changes light intensity.

#### **2.2 COLOUR IMAGE**

In image processing, colour properties are very important. Different image have different colour properties. Thus, regards to which application we are dealing with, choosing the right type of colour image is very crucial. In[\[4\]](#page-42-2), the paper concluded that the YCbCr and HSV have a better tracking performance compared to gray scale and RGB. Therefore, YCbCr and HSV are robust enough to develop tracking algorithm[\[4\]](#page-42-2). Other than that, RGB also not the best choice for computer based surveillance system application [\[4\]](#page-42-2). In this project, YCbCr will be focused for the algorithm development. The image captured by the camera is the RGB typed image.

In the MATLAB function, the RGB image will be change to YCbCr to get more robust algorithm.

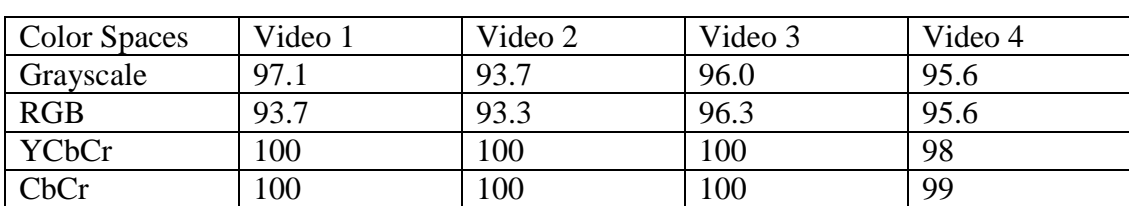

Table below summarise the result obtained from [\[1\]](#page-42-4) which clearly show YCbCr is better than RGB and gray scale.

Table 1: Tracker Detection Rate (%)[1]

### **2.3 VEHICLE DIMENSION**

The object of interest for this project is the vehicles. The first part of the project, it will focus on the 4-wheeled vehicles such as cars, van and lorry. Thus, vehicle dimension is important as it need to be recognized and classified. Parameter need to be considered is their physical approaches[\[6\]](#page-42-5). The physical approaches to look into are the dimension of the vehicle which comprises their width and length. In this project, the image capture at the first camera will give the identification to the vehicle. Thus to give an identification, there is a need of information extraction from the vehicle itself. As considered in [\[6\]](#page-42-5), [\[7\]](#page-42-6) comes out with an idea of utilizing the stereoscopic video for the estimation of moving vehicle"s length which can be used for vehicle type classification[\[8\]](#page-42-7). The idea [\[8\]](#page-42-7) illustrated is further explained in Fig 1. The known width and length (dimension) will categorize the vehicles into car, lorry or van. Then, other than that, parameter such as colour also greatly utilized. Having the dimension and colour, the vehicle will be given identification. The identification is needed to differentiate the vehicles from each other. With this, the image at the second camera will use to compare then identifies the vehicles.

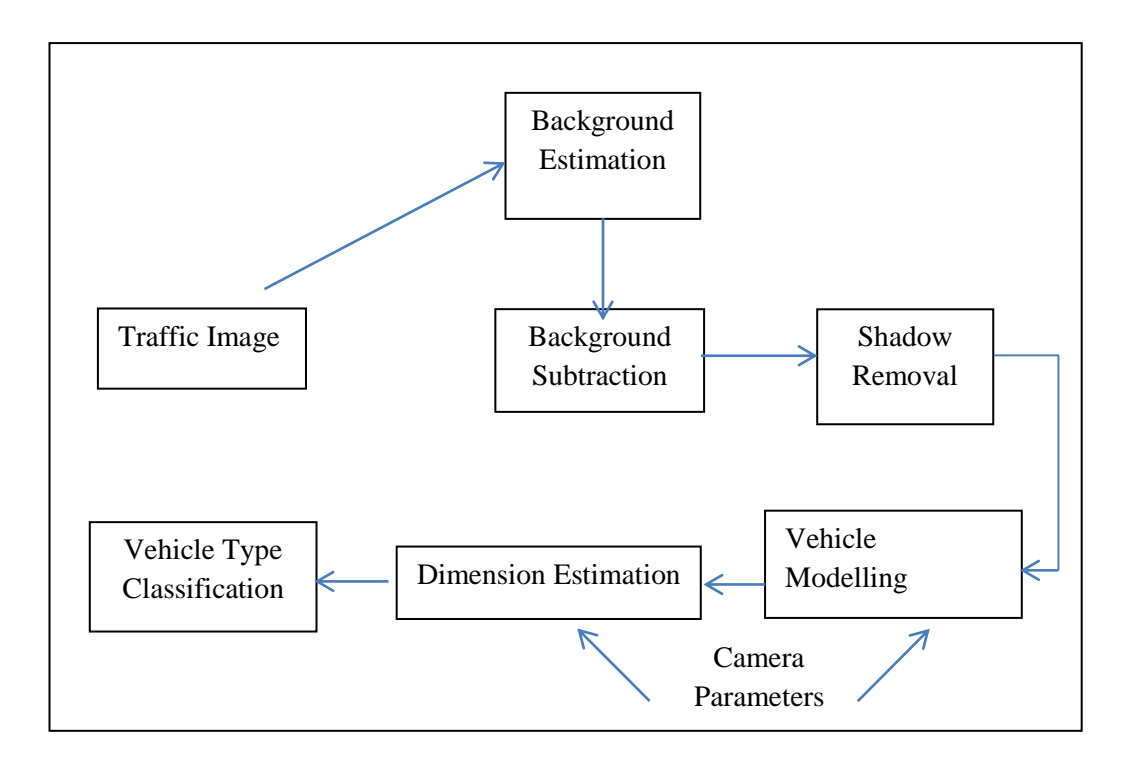

Figure 1: Conceptual Diagram for Proposed Method in [8]

### **2.4 TRACKING PERFORMANCE**

Hardware such as the cameras will capture the videos; however the tracking algorithm will serve their part in producing such a good tracking result. Thus, tracking performance will serve as a result to the tracking method applied. The tracking performance leads to the development of Tracker Detection Rate (TDR) and Object Tracking Error (OTE) to measure the tracking algorithm performance[\[9\]](#page-42-8). Relating the TDR and OTE, [\[9\]](#page-42-8) come out with a new metric which able to determine the consistency of tracking. Such evaluation also show the robustness of an algorithm made. Other than evaluation, the performance test also can be benchmark to know if the algorithm needs to be modified.

For this, an overall scoring is needed to do evaluation on different kind of trackers so that the best can be choose[\[10\]](#page-42-9).

### **CHAPTER 3**

### **METHODOLOGY**

In this project, we want to prove that the colour properties can be set as identification for vehicle thus, used for the vehicle tracking.

### **3.1 RESEARCH METHODOLOGY**

The project will be carried out according to these phases:

It is very essential to get the basic ideas of the project. Research through internet and books give some ideas on how to carry out this project. Meetings with supervisor also needed to seek for guidance and consultation regarding the project. For this project, research is narrowed down to image processing related articles. First, we need to choose the image type. The camera will capture the RGB type of image. Based on research done, YCbCr image is found more robust in terms of tracking algorithm. Next, research is done on the vehicle's dimension and colour. These two physical parameters are very important to serve as information carrier.

### Experiment Setup

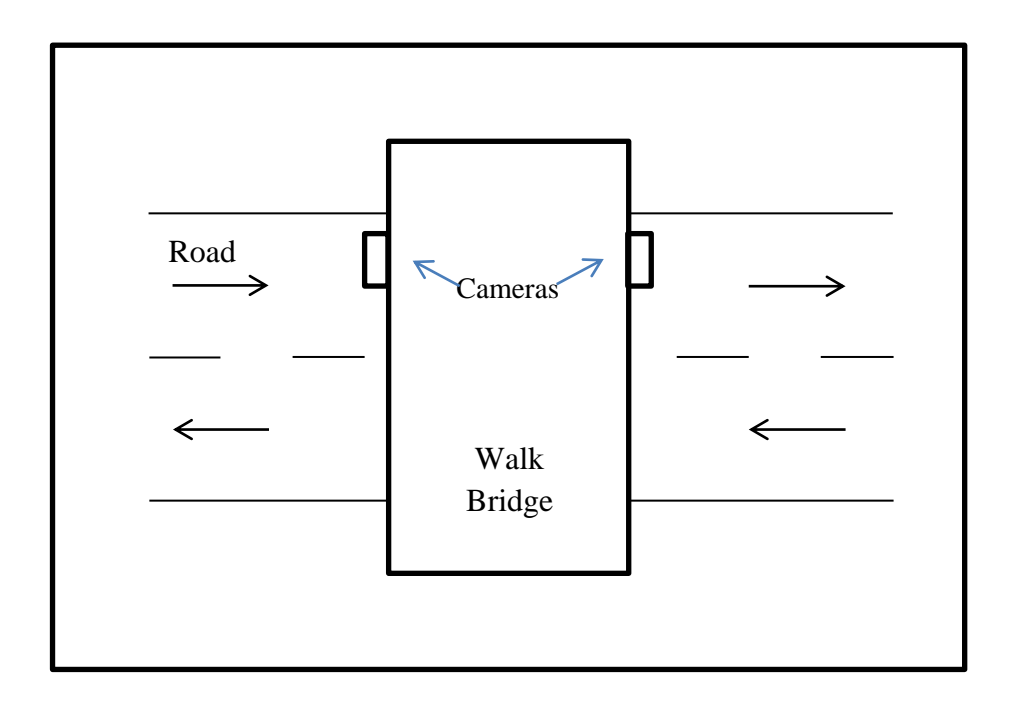

Figure 2: Illustration of cameras's location

Selection of experimental area is the road with average traffic. Figure 2 shows the location of cameras which are at  $180^0$  position, upper side of the road, at the walk bridge nearby Universiti Teknologi PETRONAS. The position of the camera is important as we need the top view of the vehicles.

### Algorithm Development

```
sName='test.avi';
  fInfo=aviinfo(sName);
  d=aviread(sName, 1);
 h=mexCvBSLib(d.cdata);
                                          *Initialize
 mexCvBSLib(d.cdata, h, [0.01 5*5 1 0.5]); *Set parameters
 figure(1)\Box for i=1:fInfo.NumFrames
     d=aviread(sName, i);imMask=mexCvBSLib(d.cdata, h);
      imshow(imMask) ;
   end
  mexCvBSLib(h);*Release memory
```
Figure 3: The basic background subtraction code.

Figure 3 shows the basic code of background subtraction found in [2]. This code is utilized for the background subtraction technique.

#### mexCvBSLib

• interface to the foreground/background segmentation library

#### mexCvBSLib(image,h,parameters)

• the parameters set are [fAlphaT,fTb,bShadowDetection,fTau]

### fAlphaT

- $\blacksquare$  the speed of update
- $\blacksquare$  if the required time interval is average over 100s, set Alpha to 1/100

fTb

- $\blacksquare$  the threshold
- $\blacksquare$  the typical value is 5 sigma, 5  $\frac{1}{5}$

bShadowDetection

do shadow detection if  $==1$ 

fTau

- Tau is a threshold on how much darker the shadow can be
- For example, fTau=  $0.5$  means that if pixel is more than  $1/0.5=2$  times darker, then it is not shadow

```
labelled=bwlabel(LMask);
                                                 % label the area in a mask
stats=regionprops(labelled,'basic');
                                                 % detting basic information
addstats=regionprops(labelled, 'PixelIdxList'); % % % $getting pixel location
identity=find([stats, Area]>500);% getting area of identity of area larger than 500 pixels
identity = identity;
```
Figure 4: Region properties

Figure 4 show part of the algorithm to determine the region properties.

Regionprops used to measure the properties of image regions (blob analysis). Properties can be a comma-separated list of strings, a cell array containing strings, the single string 'all', or the string 'basic'. If properties is the string 'all', regionprops computes all the shape measurements, listed in Shape Measurements. If properties is not specified or if it is the string 'basic', regionprops computes only the 'Area', 'Centroid', and 'BoundingBox' measurements.

### **3.2 PROJECT ACTIVITIES**

Fig. 3 shows the basic flow of project activities throughout the project period. The very first activity is research, where few related research papers are properly reviewed to get the basic understanding of the whole project. After the literature review, the video of vehicles are captured. However, it has to be ensured that the video are suitable to be used. The video then run in MATLAB through the written algorithm.

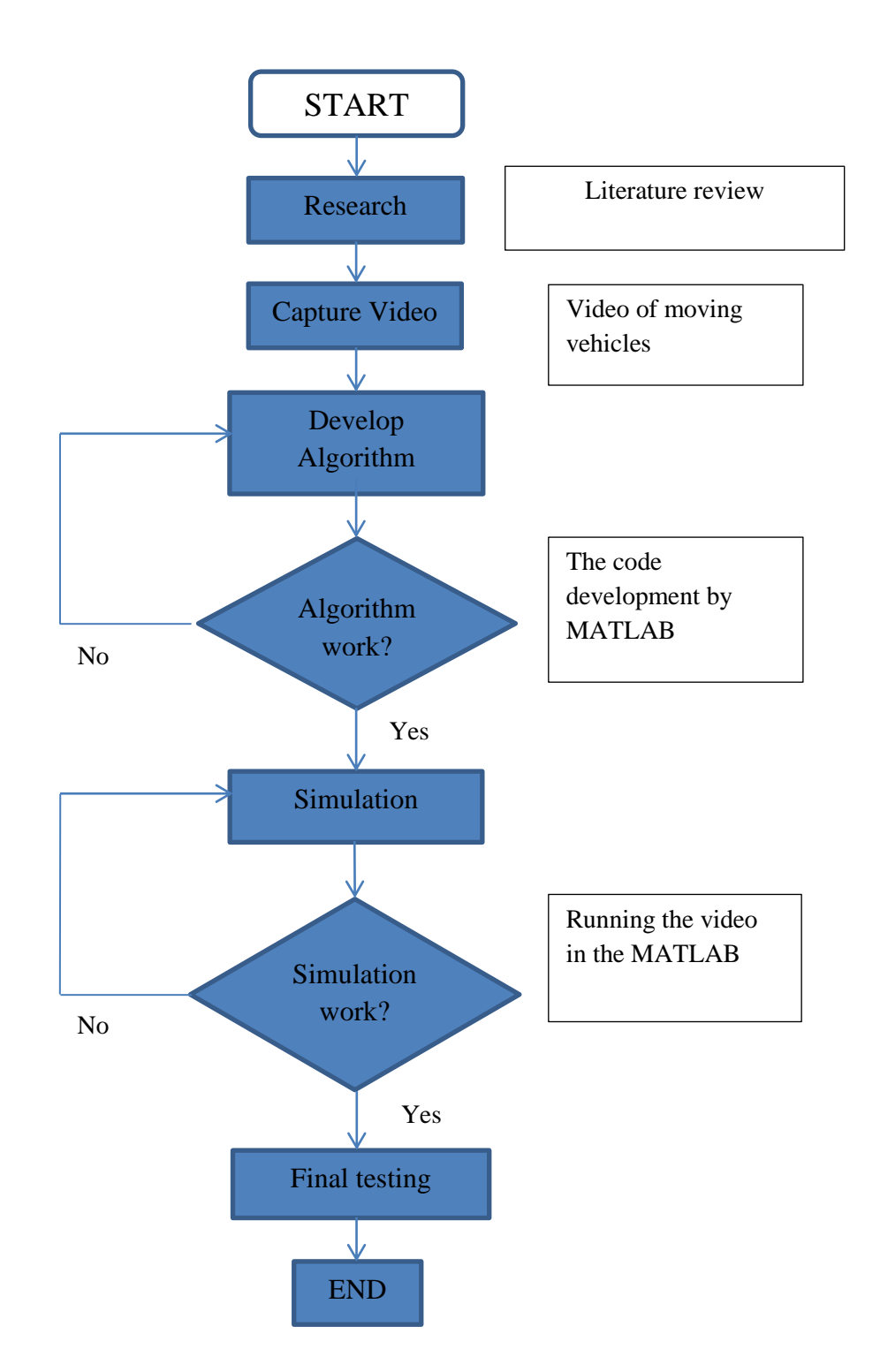

Figure 5: Flow chart of project's activities

# **3.3 KEY MILESTONES**

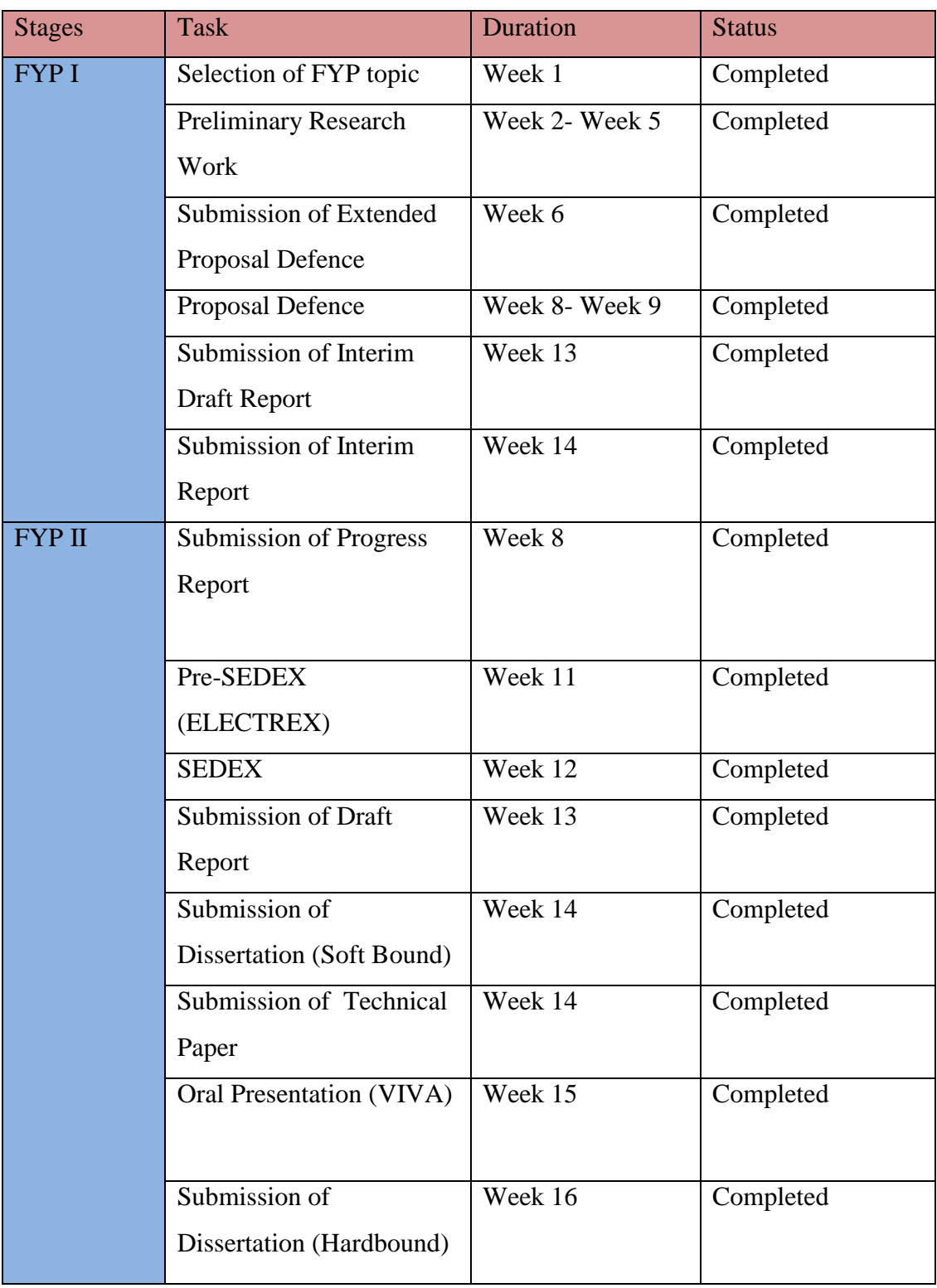

Table 2: The key milestones for FYP I and FYP II.

Table 5 shows the key milestones that consists the two stages of final year project (FYP) which are FYP I and FYP II. FYP 1 planned for the first semester and FYP 2 is planned for the second semester. This project is accomplished within the time frame as planned in project Gantt chart. All the tasks are complete successfully as per schedule.

# **3.4 GANTT CHART**

### **3.4.1 FYP 1 SEMESTER MAY 2013**

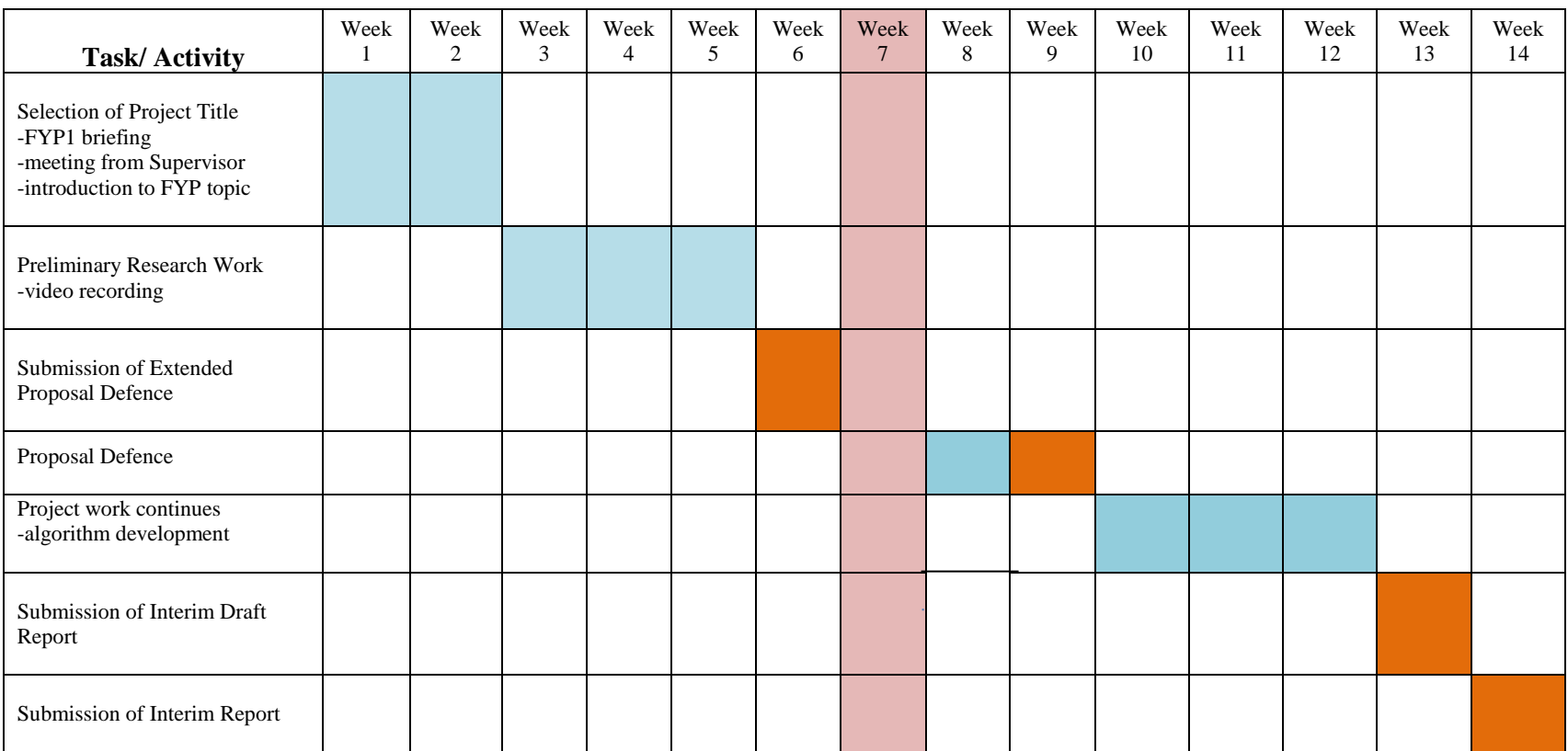

Table 3: Gantt Chart for FYP 1

### **3.4.2 FYP 2 SEMESTER SEPTEMBER 2013**

![](_page_24_Picture_162.jpeg)

Table 4: Gantt Chart for FYP 2

Legends:

![](_page_24_Picture_4.jpeg)

![](_page_24_Picture_5.jpeg)

PROCESS MID SEMESTER BREAK

![](_page_24_Picture_7.jpeg)

MILESTONE

## **3.5 TOOLS**

For hardware, two cameras are used for this project. The two cameras are also fixed to be the same type of camera. This will ease the work as it will produce same type of image/video.

MATLAB R2010a is utilized for the software modelling and developing the algorithm. As this project mainly involved digital image processing, MATLAB is an ideal and suitable software tool as MATLAB consists of image processing tools box for analysis and visualization.

Microsoft word also utilize for the use of paperwork and documentation of report.

### **CHAPTER 4**

# **RESULTS AND DISCUSSION**

# **4.1 FINDINGS**

The experiment is narrowed down to one vehicle in one video to test the algorithm.

![](_page_26_Picture_4.jpeg)

Figure 6: Incoming Vehicle Captured by first camera

![](_page_26_Picture_6.jpeg)

Figure 7: Passing Vehicle captured by second camera

Figure 1 shows the image from the video captured by the first camera and Figure 2 shows the image from the video captured by the second camera.

![](_page_26_Picture_9.jpeg)

Figure 8: Background Subtraction of incoming vehicle

![](_page_27_Picture_0.jpeg)

Figure 9: Background Subtraction of passing vehicle

The videos captured are run in the MATLAB. The data shown is taken from the MATLAB. The next few pages will compare the colour properties of vehicle between two cameras. The colour properties we are focussing are cb and cr, the blue-different chroma components and the red-different chroma components respectively. From the running MATLAB, we managed to get the mean and meadian value for both colour components. The data collected from MATLAB, for both cameras are used to utilised in the t-test. T- test is used for comparing the means of two samples ( two cameras). In simple terms, the t-test compares the actual difference between two means in relation to the variation in the data (expressed as the standard deviation of the difference between the means).

Null hypothesis (an expectation - which the experiment was designed to test) is that there is no difference in colour values between the two cameras. The student's t-test will tell us if the data are consistent with this or depart significantly from this expectation.

For first set of data, comparison is made on the cb mean, between first and second camera.

#### Cb mean

![](_page_28_Picture_232.jpeg)

Table 5: Cb mean for first camera

First Camera Second Camera

| Frame          | <b>Colour Values</b> |
|----------------|----------------------|
| 1              | 131.79               |
| $\overline{2}$ | 151.98               |
| 3              | 132.27               |
| $\overline{4}$ | 152.35               |
| 5              | 132.63               |
| 6              | 152.39               |
| $\overline{7}$ | 152.55               |
| 8              | 134.02               |
| 9              | 141.52               |
| 10             | 152.49               |
| 11             | 137.81               |
| 12             | 136.57               |
| 13             | 146.13               |
| 14             | 136.78               |

Table 6: Cb mean for second camera

![](_page_29_Figure_0.jpeg)

Figure 10: Cb mean for first camera

![](_page_29_Figure_2.jpeg)

Figure 11: Cb mean for second camera

From the data tabulated above,

![](_page_30_Picture_151.jpeg)

![](_page_30_Picture_152.jpeg)

 $\sigma_d^2$ 

 $\sigma_d$  = the standard deviation of the difference between the means

$$
\sigma_d^2 = \frac{\sigma_1^2}{n_1} + \frac{\sigma_2^2}{n_2} = \frac{14.88}{14} + \frac{75.16}{14} = 6.43
$$

$$
\sigma_d = \sqrt{6.43} = 2.54
$$

$$
t = \frac{Mean_1 + Mean_2}{\sigma_d} = 3.37
$$

Entering a t-table ( See Appendix 1) at 26 degrees of freedom  $(n_1 + n_2 - 2 = 26)$  we find a tabulated t value of 2.06 ( $p = 0.05$ ) going up to a tabulated value of 3.71 ( $p = 0.001$ ).

Our calculated t value is within this range, so the difference between our means is very small, concluded that the means have very highly similarities.

Thus, the hypothesis for the first set of data (cb mean) is accepted.

Cb med

![](_page_31_Picture_256.jpeg)

Table 8: Cb med for first camera

#### First camera Second camera

![](_page_31_Picture_257.jpeg)

Table 9: Cb med for second camera

![](_page_31_Figure_7.jpeg)

Figure 12: Cb med for first camera

![](_page_32_Figure_0.jpeg)

Figure 13: Cb med for second camera

From the data tabulated above,

![](_page_32_Picture_205.jpeg)

Table 10: Calculated value for Cb med

 $\sigma_d^2$ 

 $\sigma_d$  = the standard deviation of the difference between the means

$$
\sigma_d^2 = \frac{\sigma_1^2}{n_1} + \frac{\sigma_2^2}{n_2} = \frac{20.07}{14} + \frac{92.26}{14} = 8.02
$$

$$
\sigma_d = \sqrt{8.02} = 2.83
$$

$$
t = \frac{Mean_1 + Mean_2}{\sigma_d} = 3.63
$$

Entering a t-table ( See Appendix 1) at 26 degrees of freedom  $(n_1 + n_2 - 2 = 26)$  we find a tabulated t value of 2.06 ( $p = 0.05$ ) going up to a tabulated value of 3.71 ( $p = 0.001$ ).

Our calculated t value is within this range, so the difference between our means is very small, concluded that the mean have very highly similarities.

Thus, the hypothesis for this set of data (cb med) is accepted.

#### Cr mean

#### First camera Second camera

![](_page_34_Picture_262.jpeg)

Table 11: Cr mean for first camera

| Frame          | <b>Colour Values</b> |
|----------------|----------------------|
| 1              | 125.10               |
| $\overline{2}$ | 109.98               |
| $\overline{3}$ | 124.52               |
| $\overline{4}$ | 109.35               |
| 5              | 125.02               |
| 6              | 108.94               |
| 7              | 109.76               |
| 8              | 121.84               |
| 9              | 121.06               |
| 10             | 110.43               |
| 11             | 124.22               |
| 12             | 122.17               |
| 13             | 116.29               |
| 14             | 122.27               |

Table 12: Cr mean for second camera

![](_page_34_Figure_7.jpeg)

Figure 14: Cr mean for first camera

![](_page_35_Figure_0.jpeg)

Figure 15: Cr mean for second camera

From the data tabulated above,

|                           | <b>First Camera</b> | <b>Second Camera</b> |
|---------------------------|---------------------|----------------------|
| Total(sum of 14 data)     | 1747.99             | 1651.01              |
| No. of data               | 14                  | 14                   |
| Mean                      | 124.86              | 117.93               |
| Variance                  | 4.12                | 45.34                |
| <b>Standard Deviation</b> | 2.03                | 6 73                 |

Table 13: Calculated value for Cr mean

 $\sigma_d^2$ 

 $\sigma_d$  = the standard deviation of the difference between the means

$$
\sigma_d^2 = \frac{\sigma_1^2}{n_1} + \frac{\sigma_2^2}{n_2} = \frac{4.12}{14} + \frac{45.34}{14} = 3.53
$$

$$
\sigma_d = \sqrt{3.53} = 1.89
$$

$$
t = \frac{Mean_1 + Mean_2}{\sigma_d} = 3.67
$$

Entering a t-table ( See Appendix 1) at 26 degrees of freedom  $(n_1 + n_2 - 2 = 26)$  we find a tabulated t value of 2.06 ( $p = 0.05$ ) going up to a tabulated value of 3.71 ( $p = 0.001$ ).

Our calculated  $t=3.67$  value is within this range, so the difference between our means is very small, concluded that the mean have very highly similarities.

Thus, the hypothesis for this set of data (cr mean) is accepted.

Cr med

First camera Second camera

![](_page_37_Picture_265.jpeg)

Table 14: Cr med for first camera

![](_page_37_Picture_266.jpeg)

Table 15: Cr med for second camera

![](_page_37_Figure_7.jpeg)

Figure 16: Cr med for first camera

![](_page_38_Figure_0.jpeg)

Figure 17: Cr med for second camera

From the data tabulated above,

|                           | <b>First Camera</b> | Second Camera |
|---------------------------|---------------------|---------------|
| Total(sum of 14 data)     | 1756                | 1632          |
| No. of data               |                     |               |
| Mean                      | 125.43              | 116.57        |
| Variance                  |                     | 50.11         |
| <b>Standard Deviation</b> | 2.41                | 7.08          |

Table 16: Calculated value of Cr med

 $\sigma_d^2$ 

 $\sigma_d$  = the standard deviation of the difference between the means

$$
\sigma_d^2 = \frac{\sigma_1^2}{n_1} + \frac{\sigma_2^2}{n_2} = \frac{5.8}{14} + \frac{50.11}{14} = 3.99
$$

$$
\sigma_d = \sqrt{3.99} = 1.99
$$

$$
t = \frac{Mean_1 + Mean_2}{\sigma_d} = 4.45
$$

Entering a t-table ( See Appendix 1) at 26 degrees of freedom  $(n_1 + n_2 - 2 = 26)$  we find a tabulated t value of 2.06 ( $p = 0.05$ ) going up to a tabulated value of 3.71 ( $p = 0.001$ ).

Our calculated t=4.45 value exceeds these, so the difference between our means is very highly significant.

Thus, the hypothesis for this set of data (cr med) is rejected.

### **4.2 DATA ANALYSIS**

A significant difference at  $p = 0.05$  means that if the hypothesis were correct (i.e. the values from two samples (cameras) is the same) then we would expect to get a t value as great as this on less than 5% of occasions. So we can be reasonably confident that the samples do differ from one another, but we still have nearly a 5% chance of being wrong in reaching this conclusion.

Now compare your calculated t value with tabulated values for higher levels of significance (e.g.  $p = 0.01$ ). These levels tell us the probability of our conclusion being correct. For example, if our calculated t value exceeds the tabulated value for  $p = 0.01$ , then there is a 99% chance of the means being significantly different (and a 99.9% chance if the calculated t value exceeds the tabulated value for  $p = 0.001$ ). By convention, we say that a difference between means at the 95% level is "significant", a difference at 99% level is "highly significant" and a difference at 99.9% level is "very highly significant".

What does this mean in "real" terms? Statistical tests allow us to make statements with a degree of precision, but cannot actually prove or disprove anything. A significant result at the 95% probability level tells us that our data are good enough to support a conclusion with 95% confidence (but there is a 1 in 20 chance of being wrong).

#### **CHAPTER 5**

### **CONCLUSIONAND RECOMMENDATIONS**

In this work, we have proven that colour properties of vehicles can be utilized in vehicle tracking which are used as for general classification of vehicles. Algorithm is developed to enhance the vehicle tracking method. This work also subsequently demonstrated that two cameras based tracking enhances the tracking performance as compared to the single camera tracking. As conclusion, video surveillance with two cameras extends their capabilities and improves their robustness by employment of algorithms. The accuracy and the robustness of vehicle tracking also improved.

Other expansion to the system to be done in the future includes the vehicles tracking at the road with four junctions, utilizing four cameras. This should be done carefully as the probability of one vehicle entering a new junction is also need to be accounted.

### **REFERENCE**

- <span id="page-42-4"></span>1. Sebastian, P. and V. Yap Vooi. *Tracking using normalized cross correlation and color space*. in *Intelligent and Advanced Systems, 2007. ICIAS 2007. International Conference on*. 2007.
- <span id="page-42-0"></span>2. Zivkovic, Z. and F. van der Heijden, *Efficient adaptive density estimation per image pixel for the task of background subtraction.* Pattern Recognition Letters, 2006. **27**(7): p. 773-780.
- <span id="page-42-1"></span>3. McHugh, J.M., et al., *Foreground-Adaptive Background Subtraction.* Signal Processing Letters, IEEE, 2009. **16**(5): p. 390-393.
- <span id="page-42-2"></span>4. Sebastian, P., V. Yap Vooi, and R. Comley. *The effect of colour space on tracking robustness*. in *Industrial Electronics and Applications, 2008. ICIEA 2008. 3rd IEEE Conference on*. 2008.
- <span id="page-42-3"></span>5. Intachak, T. and W. Kaewapichai. *Real-time illumination feedback system for adaptive background subtraction working in traffic video monitoring*. in *Intelligent Signal Processing and Communications Systems (ISPACS), 2011 International Symposium on*. 2011.
- <span id="page-42-5"></span>6. Zhou, Z.-y., T.-m. Deng, and X.-y. Lv. *Study for vehicle recognition and classification based on Gabor wavelets transform & HMM*. in *Consumer Electronics, Communications and Networks (CECNet), 2011 International Conference on*. 2011.
- <span id="page-42-6"></span>7. Ratajczak, R., M. Domanski, and K. Wegner. *Vehicle size estimation from stereoscopic video*. in *Systems, Signals and Image Processing (IWSSIP), 2012 19th International Conference on*. 2012.
- <span id="page-42-7"></span>8. Lai, A.H.S., G.S.K. Fung, and N.H.C. Yung. *Vehicle type classification from visualbased dimension estimation*. in *Intelligent Transportation Systems, 2001. Proceedings. 2001 IEEE*. 2001.
- <span id="page-42-8"></span>9. Sebastian, P. and V. Yap Vooi. *Tracking Consistency Metric for Video Surveillance Tracking*. in *2009 International Conference on Signal Processing Systems*. 2009.
- <span id="page-42-9"></span>10. Fan-Chei, C. and C. Yu-Kumg. *A new approach of image segmentation based on gray-level clustering*. in *Industrial Electronics, 2009. ISIE 2009. IEEE International Symposium on*. 2009.

### **APPENDIX A**

Note 1: A difference between two means is significant (at the given probability level) if the calculated t value is greater than the value given in this table. A probability of  $p = 0.05$  (95%) probability of making a correct statement) is usually acceptable for biological work, but  $p =$ 0.1 can be used for a "one-tailed" t-test.

Note 2: When comparing two means, the number of degrees of freedom is  $(n1 + n2)$ -2, where n1 is the number of frames of camera 1, and n2 is the number of frames of camera 2.

![](_page_43_Picture_44.jpeg)

### **APPENDIX B**

```
clear;
position=[]; %variable to store track coordinates
nr_groups=6;
\bar{t}rack=[];
reg=[];line c=[ ;line s=[;
testy=[];tester=[];testers=[];
display=2; \frac{1}{2} \frac{1}{2} \frac{1}{2} \frac{1}{2} \frac{1}{2} \frac{1}{2} \frac{1}{2} \frac{1}{2} \frac{1}{2} \frac{1}{2} \frac{1}{2} \frac{1}{2} \frac{1}{2} \frac{1}{2} \frac{1}{2} \frac{1}{2} \frac{1}{2} \frac{1}{2} \frac{1}{2} \frac{1}{2} \frac{1}{2} vector=zeros(10,1); % line to store calculated vector
angles=zeros(10,1); \frac{1}{3} angles=zeros(10,1);
vec m=[ ; ang m=[ ; vector m=[ ;
vecs=[]; % variable for determining the number of 
vectors
stored=[];lined=[];
car cb mean=[];car cr mean=[];
car cb med=[];car cr med=[];
%display=nr qroups+1;
sName='cut1'; \frac{1}{3} sname='cut1';
fInfo=aviinfo(sName); % get information from video file
d=aviread(sName,1); % get video first frame
h=mexCvBSLib(d.cdata); %Initialize or first background image
initial f=d.cdata;
mexCvBSLib(d.cdata,h,[0.01 14*14 1 0.1]); %set parameters
figure(1);
[m,n]=size(initial f(:,:,1));
for loop=1:nr_groups
   mask1(:,\overline{.}loop)=zeros(m,n);
 % mask2(:,:,\text{loop})=zeros(m,n);end
blank=zeros(m,n); %blank template for empty frames
msk1=zeros(m,n);
msk2=zeros(m,n);
msk3=zeros(m,n);
msk4=zeros(m,n);
msk5=zeros(m,n);
msk6=zeros(m,n);
se=strel('diamond',4);
se2=strel('square', 4);
bands=[0:1:255];
time=0; %variable for running correlation
result1=[0:.01:1]';
for i=1:fInfo.NumFrames
     d=aviread(sName,i); %read in from video file
    snap=d.cdata; \text{span}(S) snapshot of video file
     imMask=mexCvBSLib(snap,h); %to get masked image
     snap1=rgb2ycbcr(snap);
    snap1cb=snap1(:,:,2); $this is to get the Cb layer alone
    snap1cr=snap1(:,:,3);
     %% section on getting a masked image
     imMask=im2bw(imMask,graythresh(imMask));
     %imMask=imclose(imMask,se);
     imMask=imopen(imMask,se);
     imMask=bwareaopen(imMask,150); %remove speckles from image
     %imMask(end-1:end,:)=0; %add line at bottom of image
```

```
 %imMask(1:20,:)=0; %add line at bottom of image
    imMask=imclearborder(imMask,8); %to get image not connected to left
and right edges
    imMask=imfill(imMask,'holes'); %to fill holes in images
    LMask=imMask; %logical image LMask and imMask
    %LMask1=cat(3,imMask,imMask,imMask);
   %ycbcr_masked=immultiply(LMask1,snap1);
    labelled=bwlabel(LMask); % label the area in a mask
   stats=regionprops(labelled,'basic'); % are $ setting basic information
   addstats=regionprops(labelled,'PixelIdxList'); %getting pixel location
    identity=find([stats.Area]>500); % getting area of identity of 
area larger than 500 pixels
    identity=identity';
    % section to box the selected areas
         hold on;
        subplot(1,display,1);
        imshow(snap);
         drawnow;
         hold on;
% for blocks = 1:size(stats,1)
            for blocks = 1:size (identity, 1)
rectangle('Position',stats(identity(blocks)).BoundingBox,'EdgeColor',[1 0 0], 
'LineWidth',1.5);%need to change to reg %1 0 0 is red
                 %rectangle('Position',[reg(blocks).Centroid 5 
5],'Curvature',[1,1],'Facecolor','r'); %centroid 
                  %plot(reg(blocks).Centroid(1),reg(blocks).Centroid(2),'+r');
                car_colorcb=snap1cb(addstats(identity(blocks)).PixelIdxList);
                car_colorcr=snap1cr(addstats(identity(blocks)).PixelIdxList);
                car_cb_mean=[car_cb_mean,mean(car_colorcb)];
                 car cr mean=[car cr mean, mean(car colorcr)];
                 car cb med=[car cb med, median(car colorcb)];
                car_cr_med=[car_cr_med,median(car_colorcr)];
txt=text(stats(identity(blocks)).BoundingBox(1),stats(identity(blocks)).BoundingBox
(2), strcat('car:', num2str(identity(blocks))));
                   %set(txt, 'FontName', 'Arial', 'FontWeight', 'bold', 'FontSize', 
12, 'Color', 'black');
                 %plot(bc(1),bc(2), '–m+')%a=text(bc(1)+15,bc(2), strcat('X: ', num2str(round(bc(1))), ' 
Y: ', \text{ num2str}(\text{round}(bc(2))));
                  %set(a, 'FontName', 'Arial', 'FontWeight', 'bold', 'FontSize', 
12, 'Color', 'yellow');
                 drawnow; 
                %section to store coordinates
                %line_c=[line_c; reg(blocks).Centroid(1) reg(blocks).Centroid(2) 
testy(blocks)];%line to save coordinates of lines
                 %stored=[stored;i reg(blocks).Centroid(1) reg(blocks).Centroid(2) 
testy(blocks)];
             end
       car_colorcb=[];
       car<sup>colorcr=[];</sup>
   %% section to display input inmage
   \frac{1}{2}subplot(1,display,1);
   %subplot(1,2,1); %imshow(snap);
    drawnow;
    hold off;
    subplot(1,display,2);
```
 imshow(imMask); drawnow;

end;

mexCvBSLib(h);  $\frac{1}{2}$  and  $\frac{1}{2}$  are memory